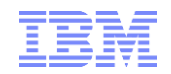

## MQ Security Overview

Robert Parker parrobe@uk.ibm.com

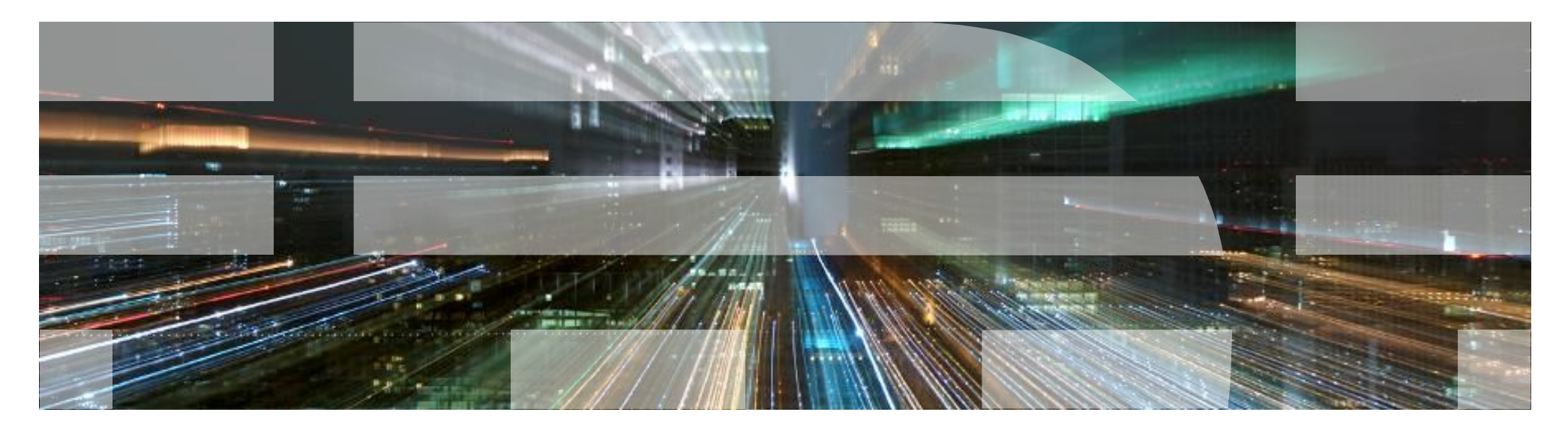

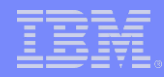

### Agenda

5をある モデナキ

- **Introduction**
- **Connection Authentication**
- **Authorization**
- **SSL/TLS on a channel**
- Channel Authentication
- **Security Exits**

08/12/2015

AMS

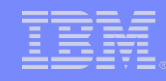

#### Introduction – Typical MQ

In a Typical MQ setup there is:

- .A Queue Manager (QMGR)
- .A number of Queues

. Applications that connect to the QMGR via:

**.Local Bindings** 

5をある モデア

.Client connections

08/12/2015

. Configuration is updated via Command line or Explorer

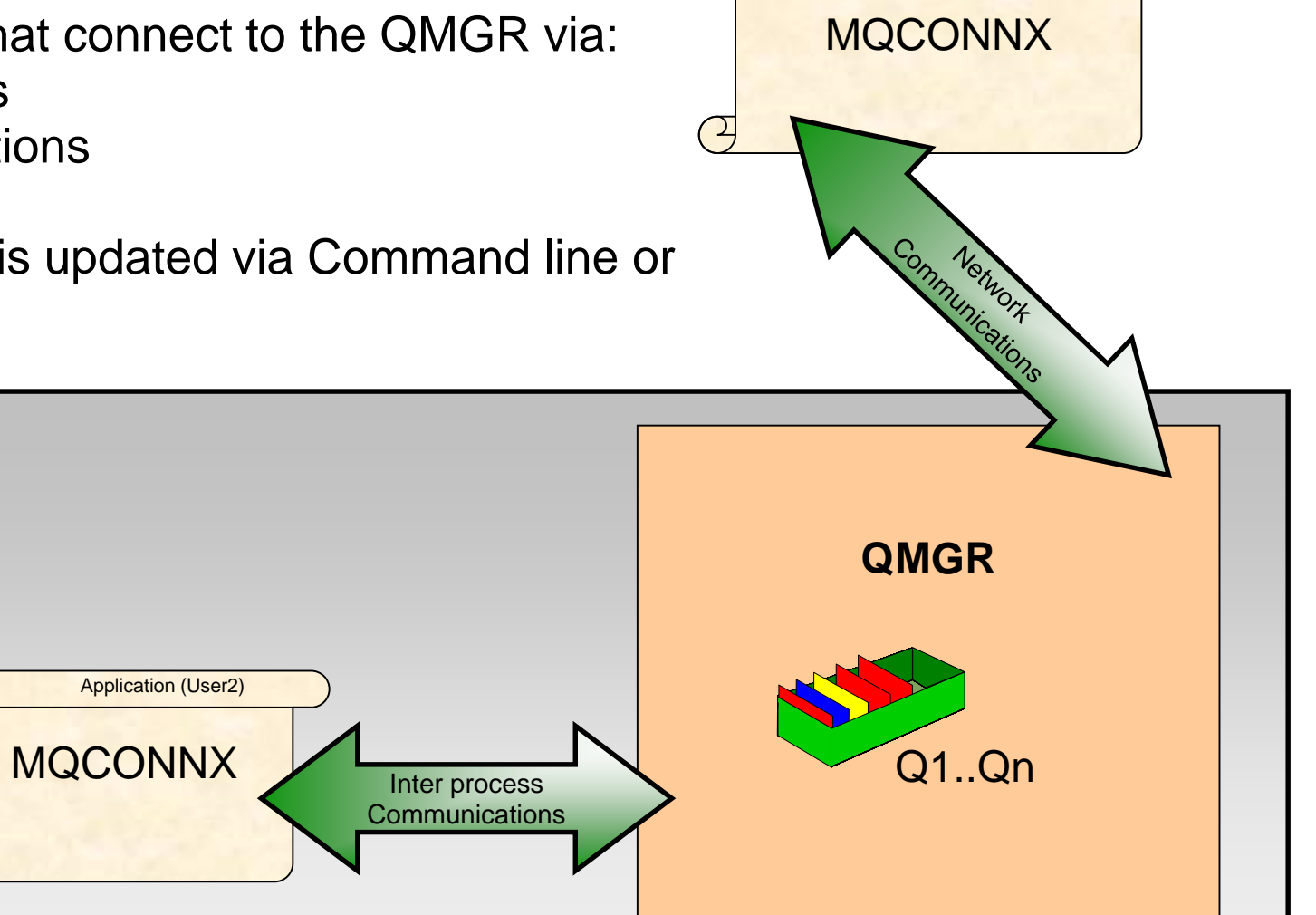

© 2014 IBM Corporation

Application (User4)

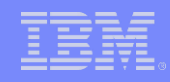

#### Introduction – Use case

55556×7\*\*\*

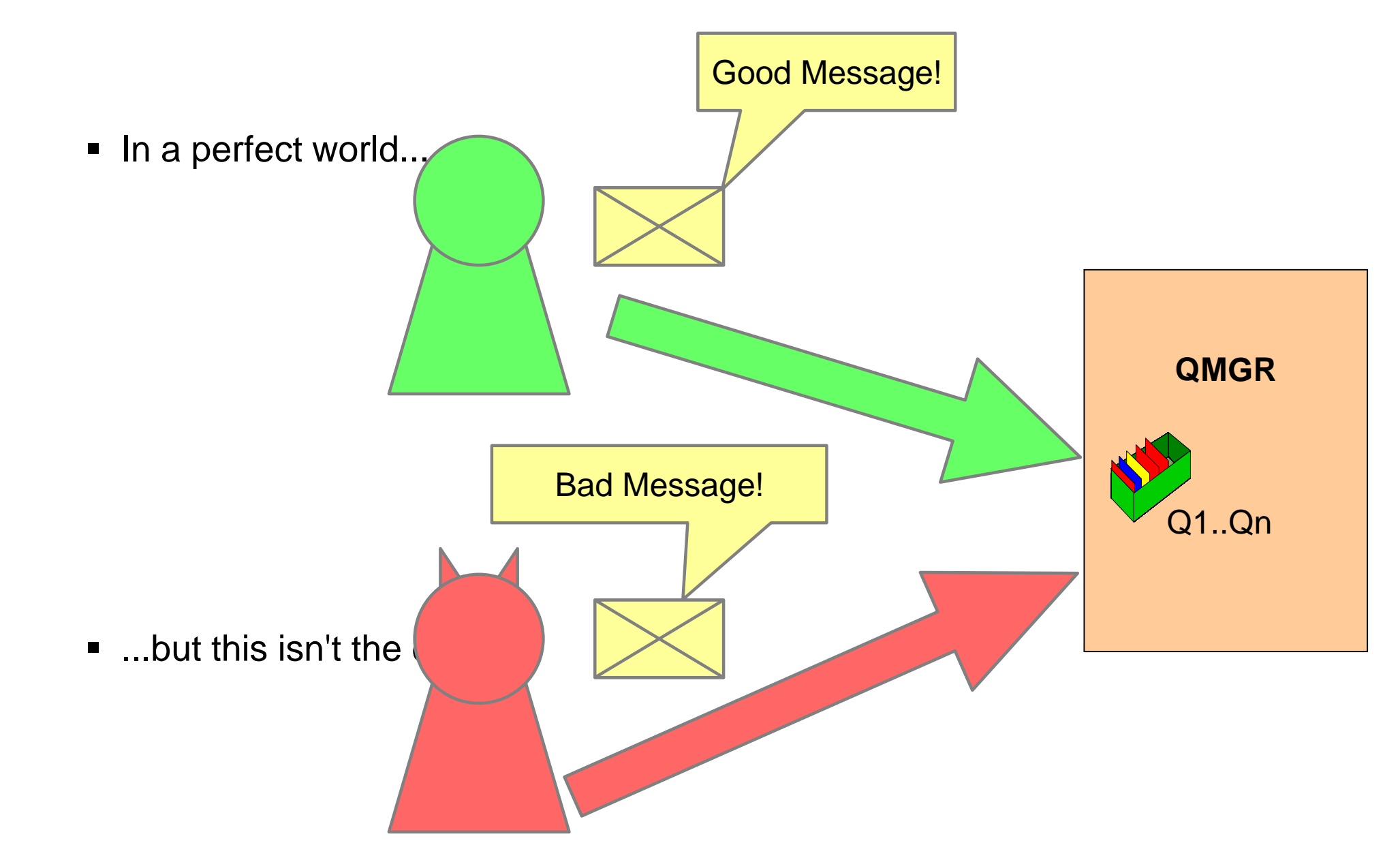

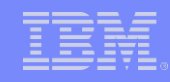

#### Introduction – Security Checks (Client)

<u> 14844 - 1484</u>

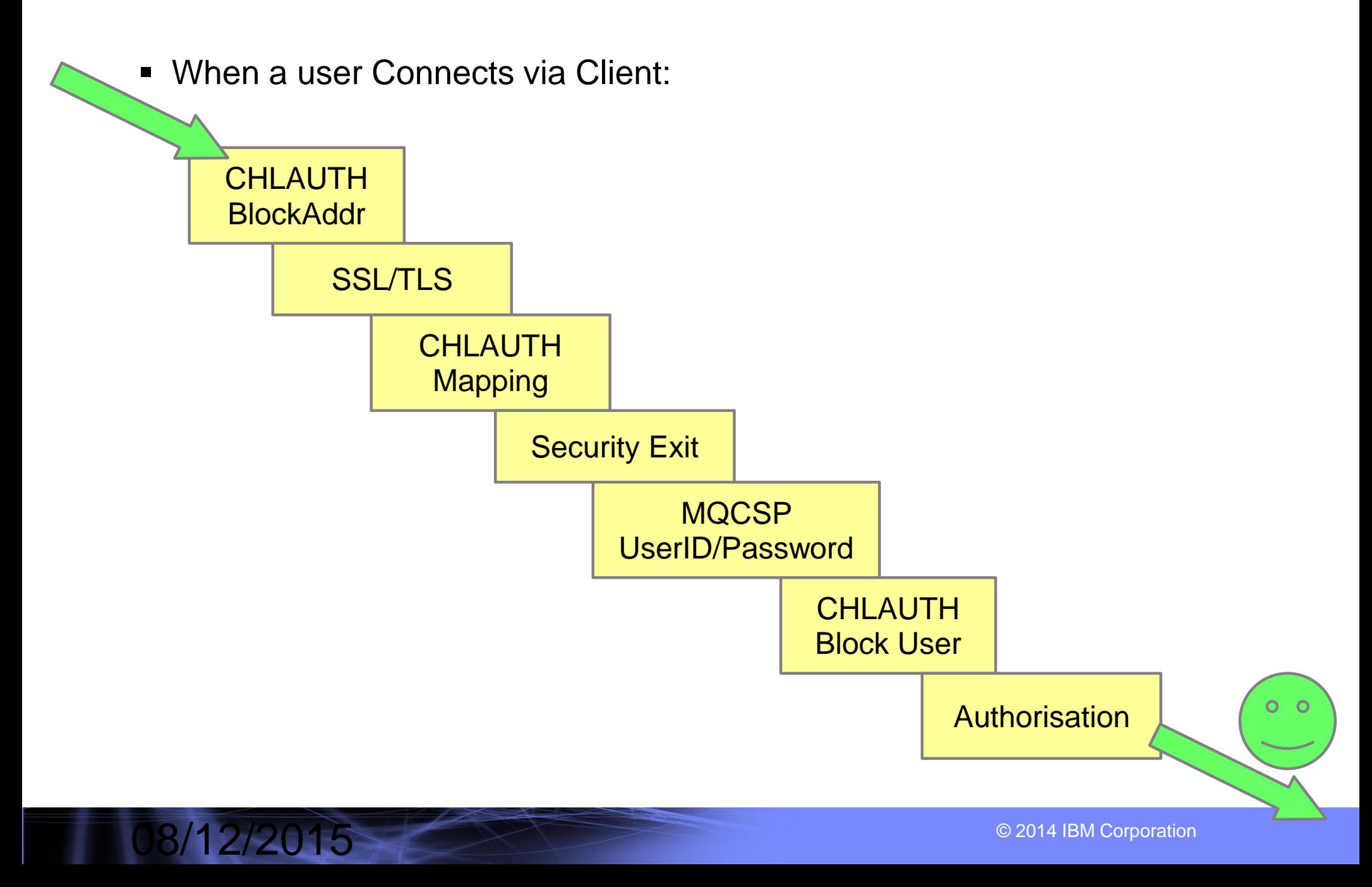

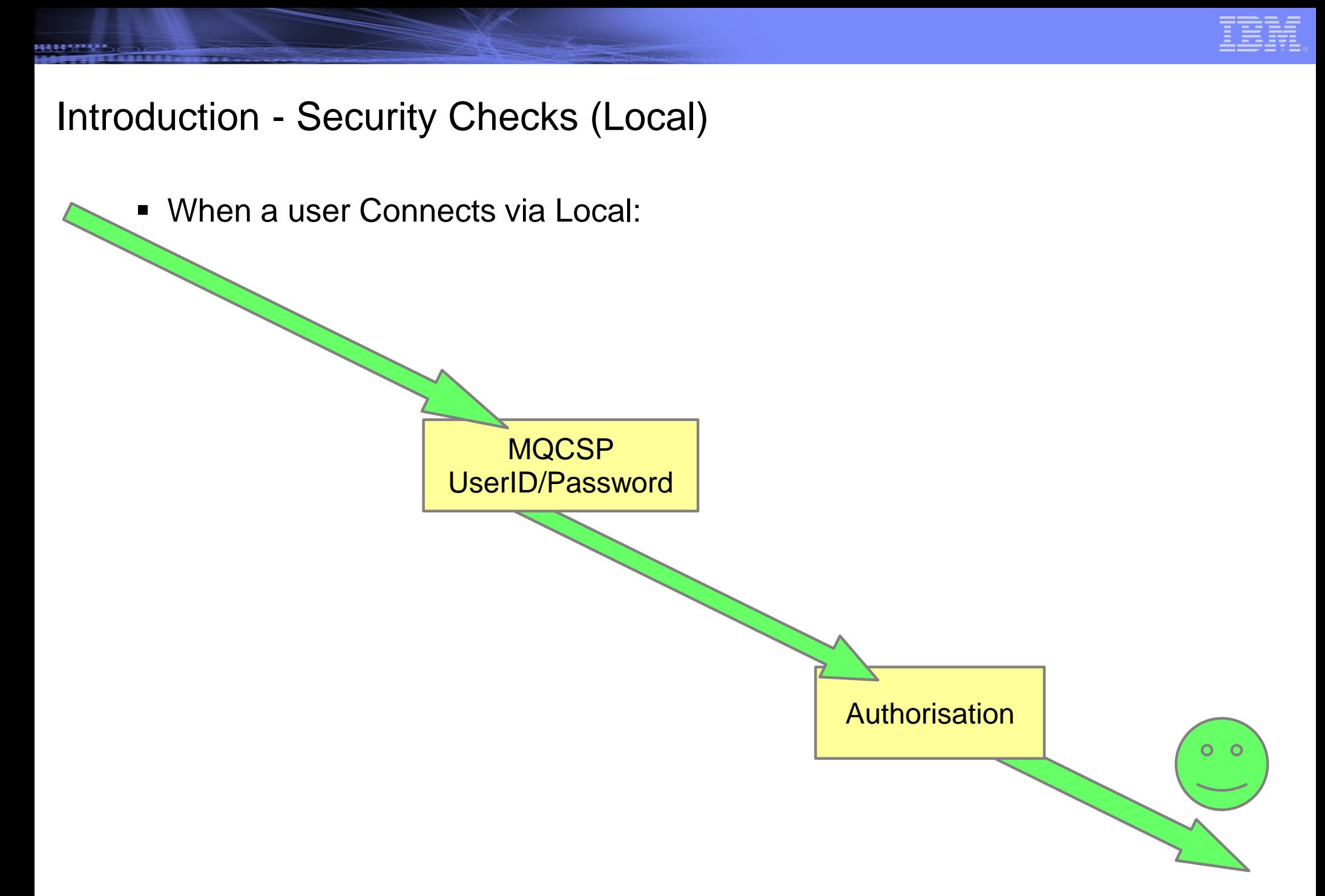

08/12/2015

© 2014 IBM Corporation

# Authentication

08/12/2015

法基基基本学

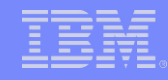

#### Connection Authentication – Use case

- We use Authentication to ask clients connecting to prove they are who they say they are.
- Usually used in combination with authorisation to limit user's abilities.
- A failure to authenticate results in an error being returned. RC=2035

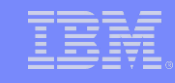

### Connection Authentication – Use Case **QMGR** Q1..Qn Only Let Good People Connect  $(Bob = Good,$  $Tim = Bad)$ Bob Tim I'm Bob I'm Bob PROVE IT

08/12/2015

,,,,,,,,,,,

© 2014 IBM Corporation

#### Connection Authentication – Use Case

<u> 1444 - 1444 - 1</u>

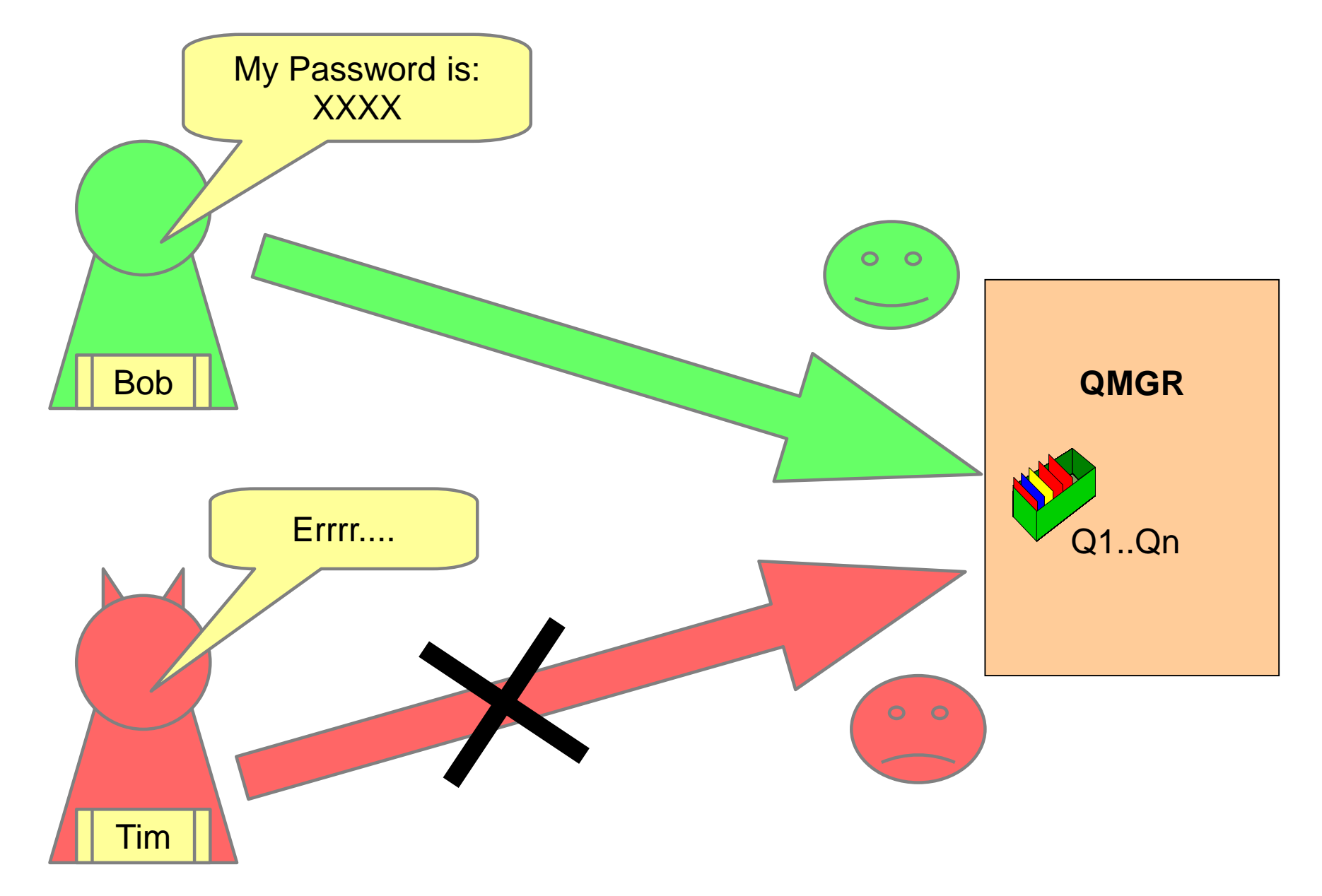

#### Connection Authentication – Setting up and it's purpose

,,,,,,,,,,,

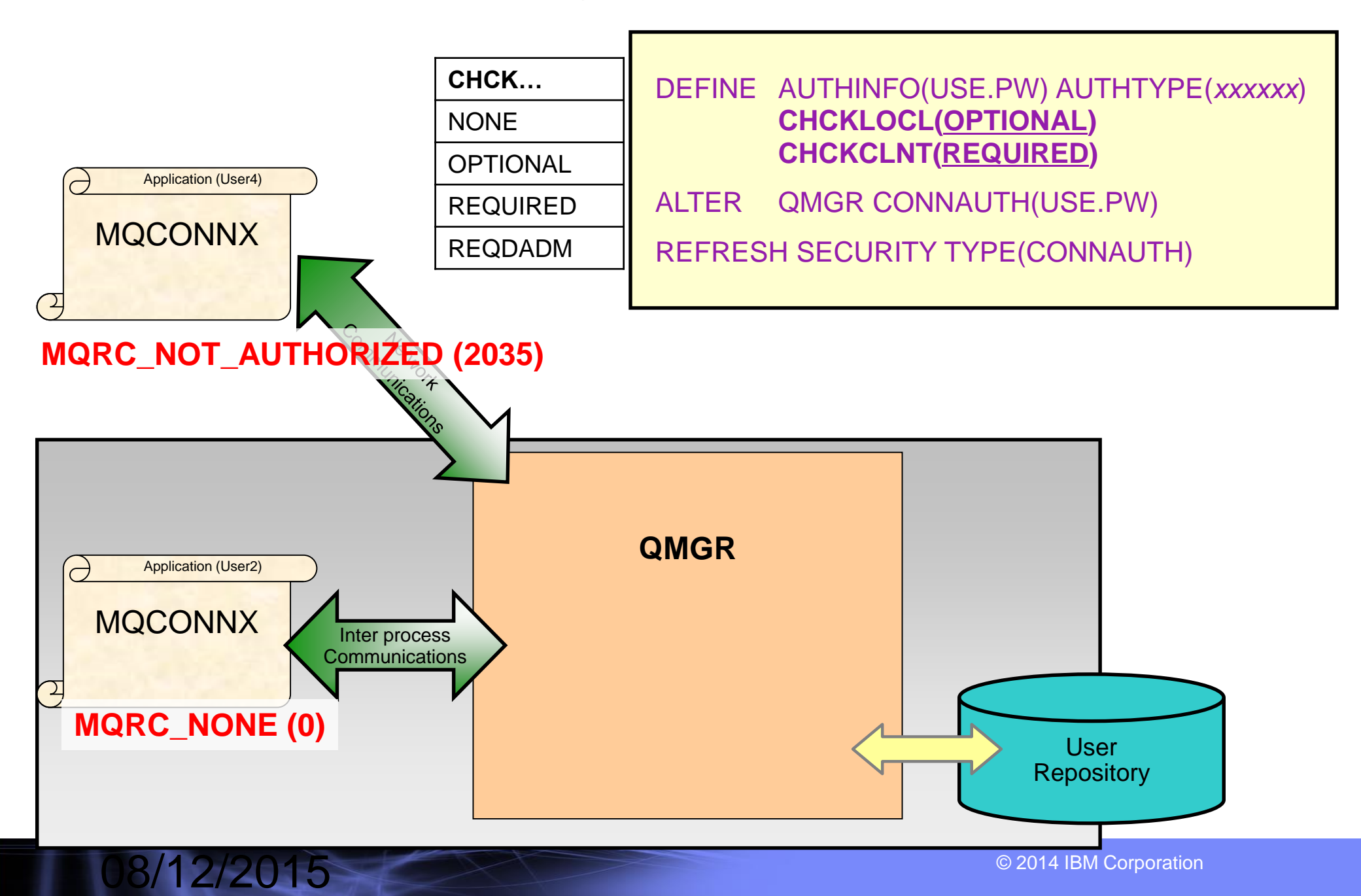

#### Connection Authentication – User repositories

<u> 1484 - 1494 - 14</u>

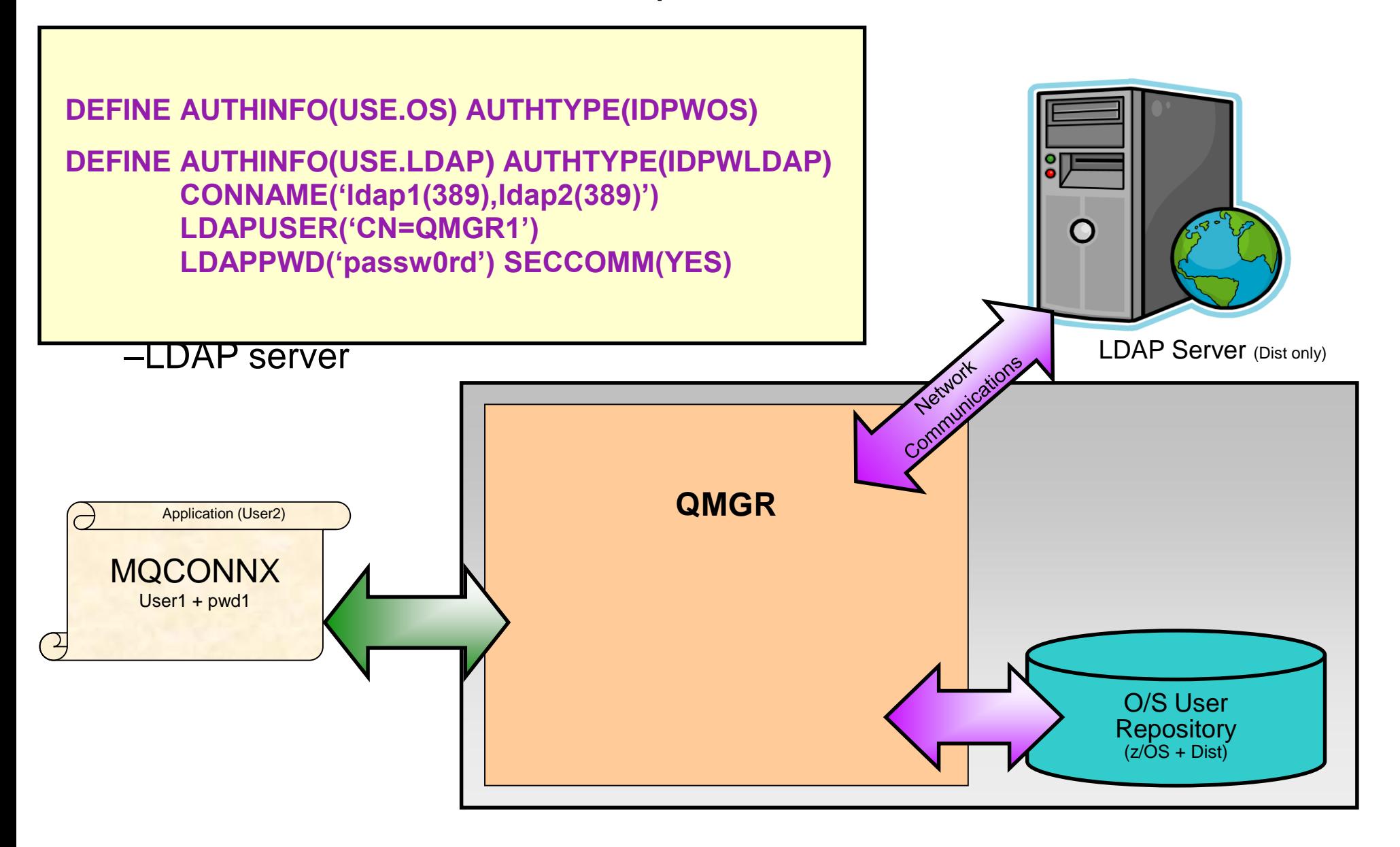

## Authorization

08/12/2015

精美事業生产

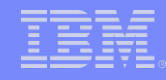

#### Authorization – Use Case

- We use Authorization to limit what connected users can and cannot do.
- We assign authority rules to a specific user or group.
- **If a user or group does not have authority to do what they are trying to** do, they get blocked.

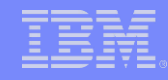

#### Authorization – Use Case

,,,,,,,,,,,

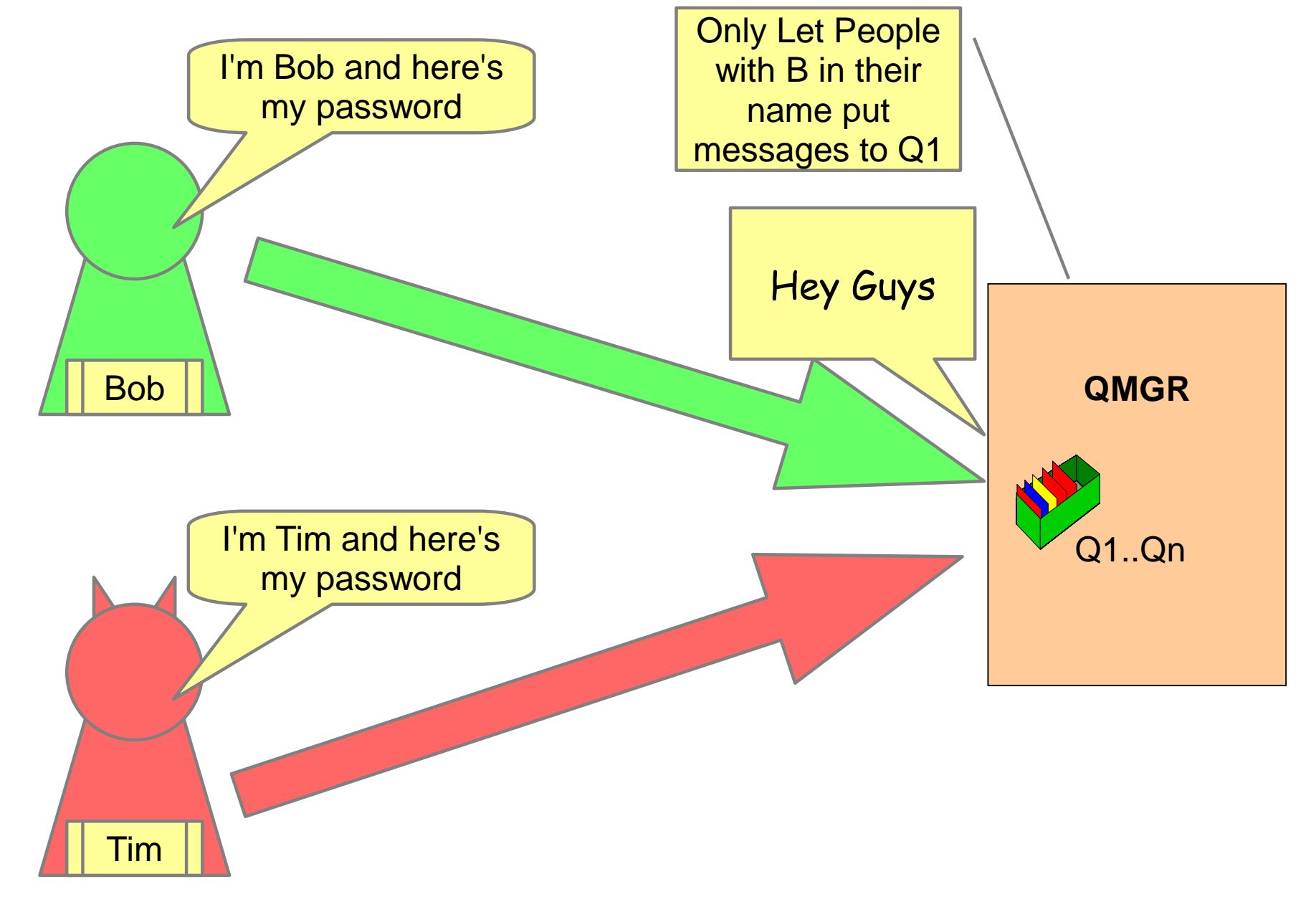

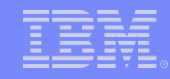

#### Authorization – Use Case

,,,,,,,,,,,

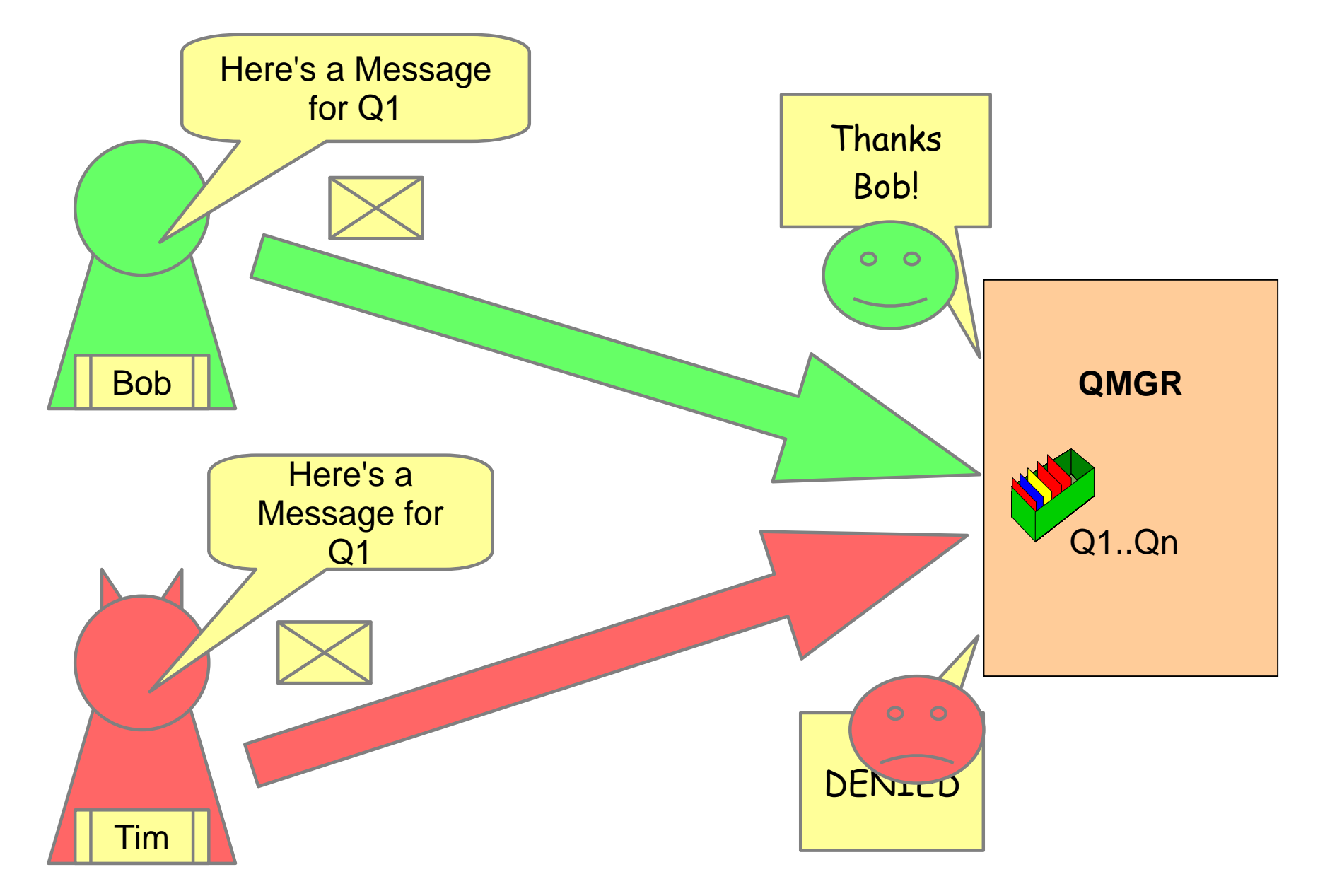

#### Authorization – MQ Explorer

時期事業生産

08/12/2015

 Right click on the QMGR or object to edit authorities for (For Example: Queue)

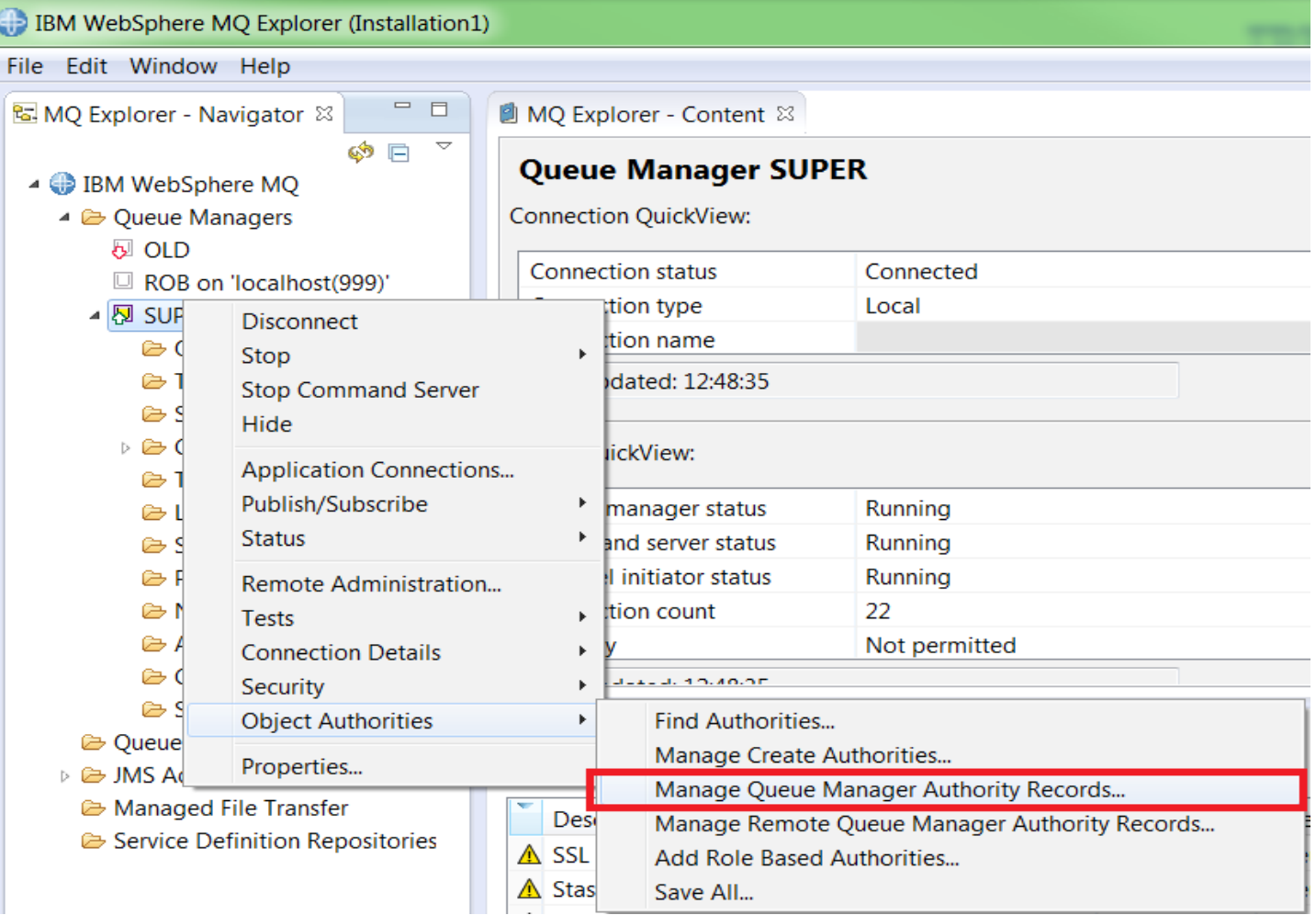

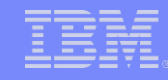

#### Authorization – MQ Explorer

- Choose the Groups or Users tab depending on which you are editing:
- **Select New or an edit an existing**

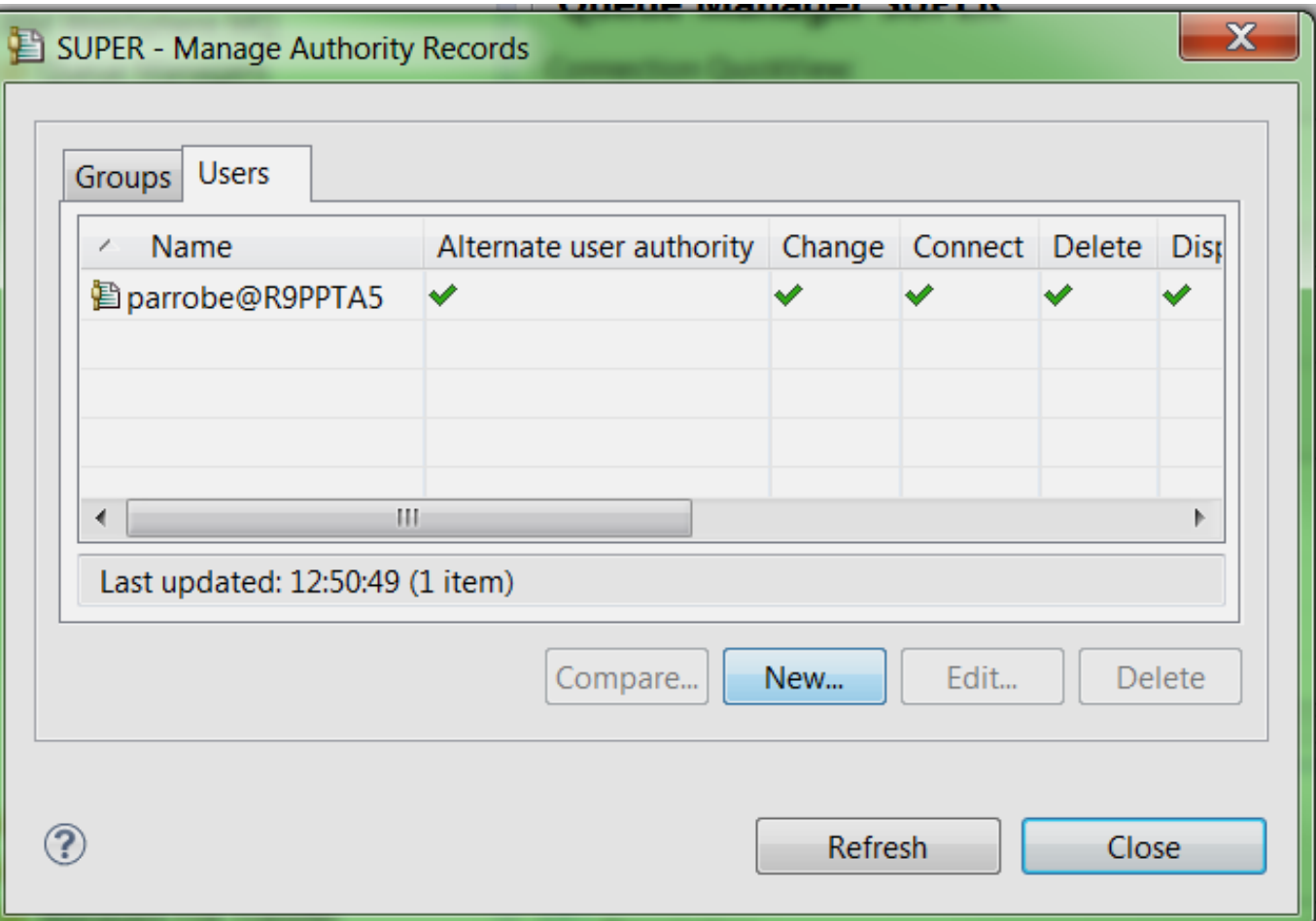

#### Authorization – MQ Explorer

08/12/2015

**Select the authorities to give the user or group and click OK.** 

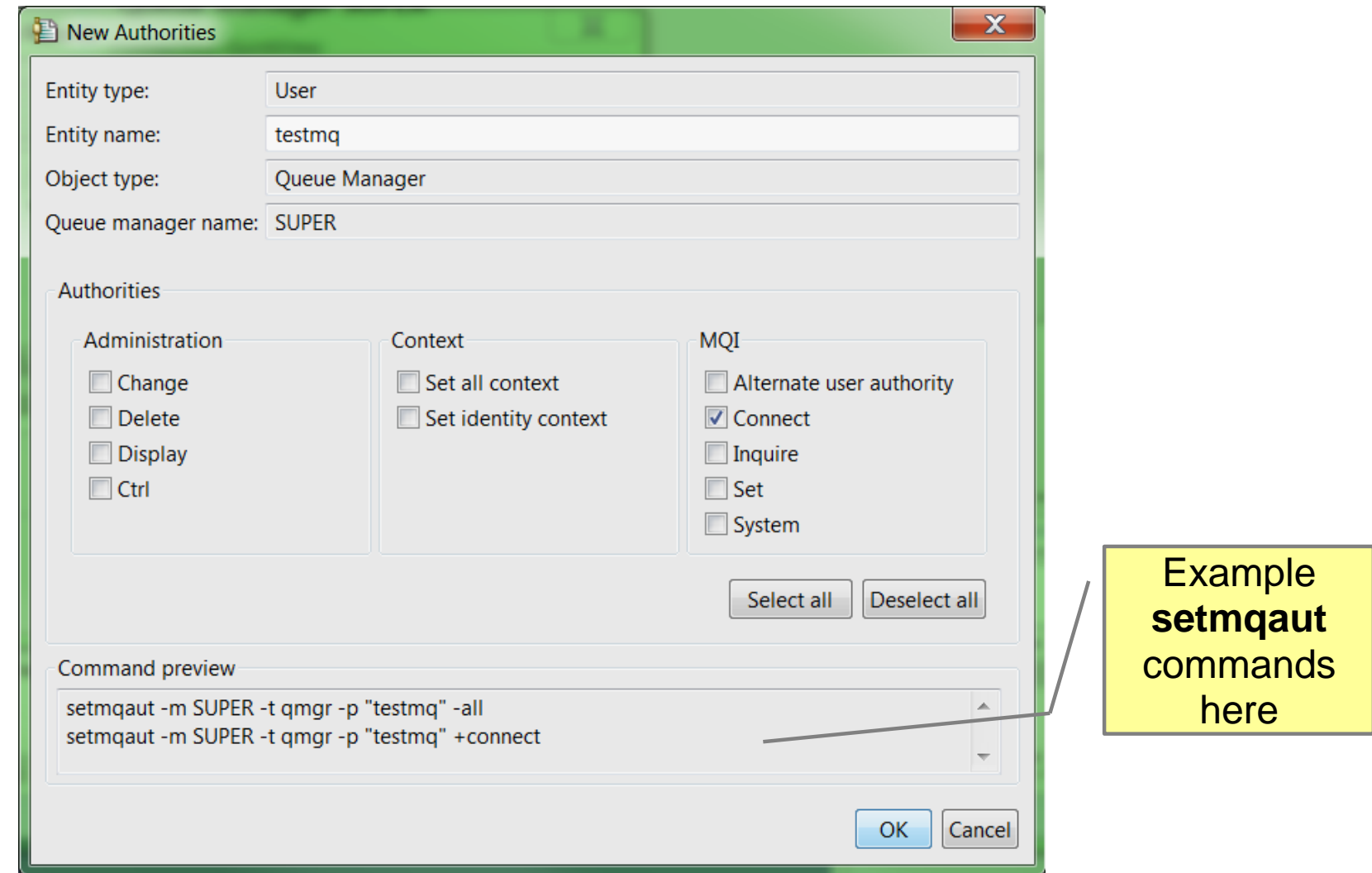

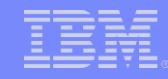

#### Authorization – Command Line

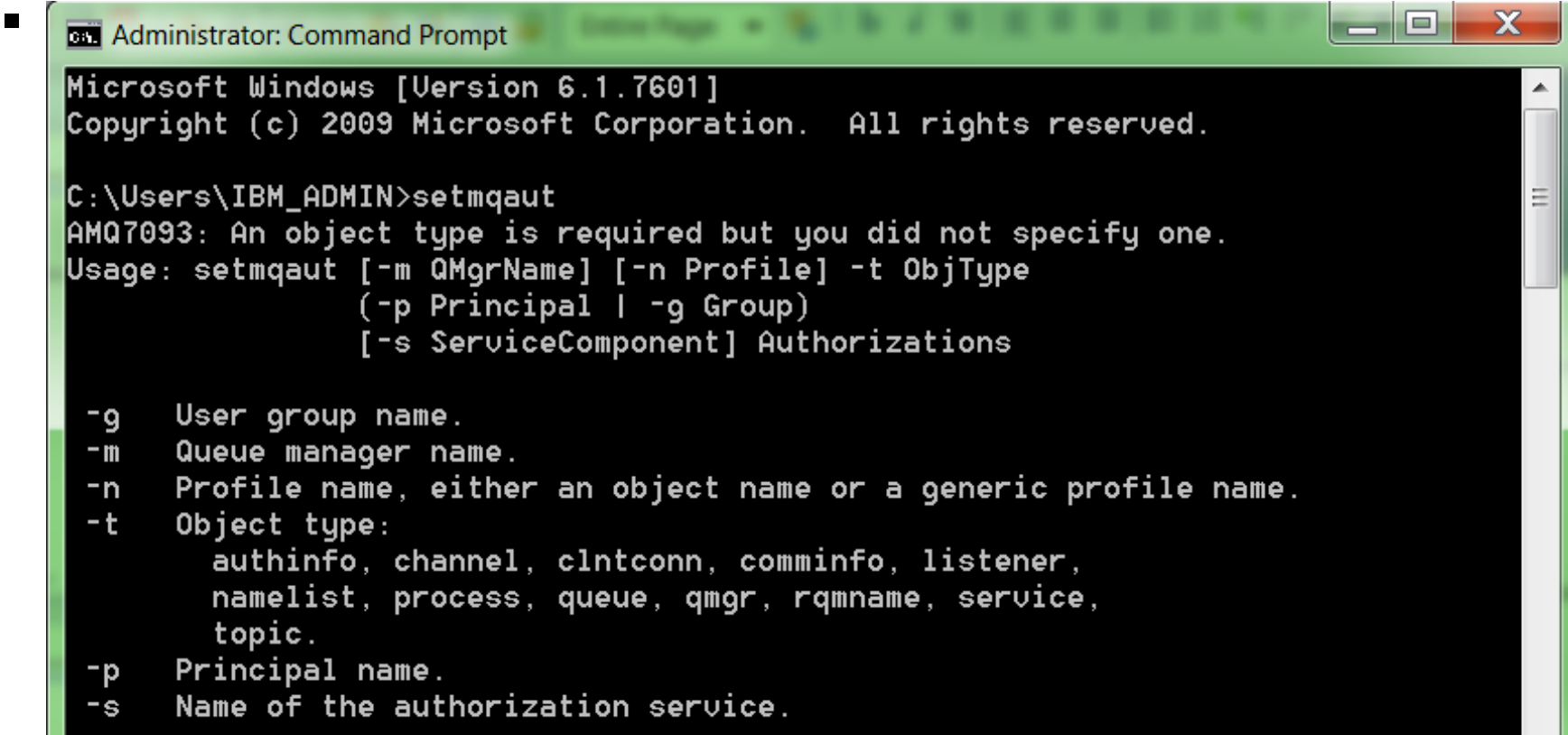

# SSL/TLS

08/12/2015

,,,,,,,,,,,

© 2014 IBM Corporation

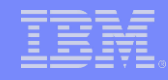

#### SSL/TLS – Use Case

- There are two reasons to use SSL/TLS with MQ.
	- Encryption of transmissions between Client/QMGR to QMGR
	- Authentication with a QMGR.
- SSL/TLS uses Private-Public asymmetric keys to exchange symmetric keys used to encrypt data.
	- The symmetric keys exchanged are referred to as "session keys".

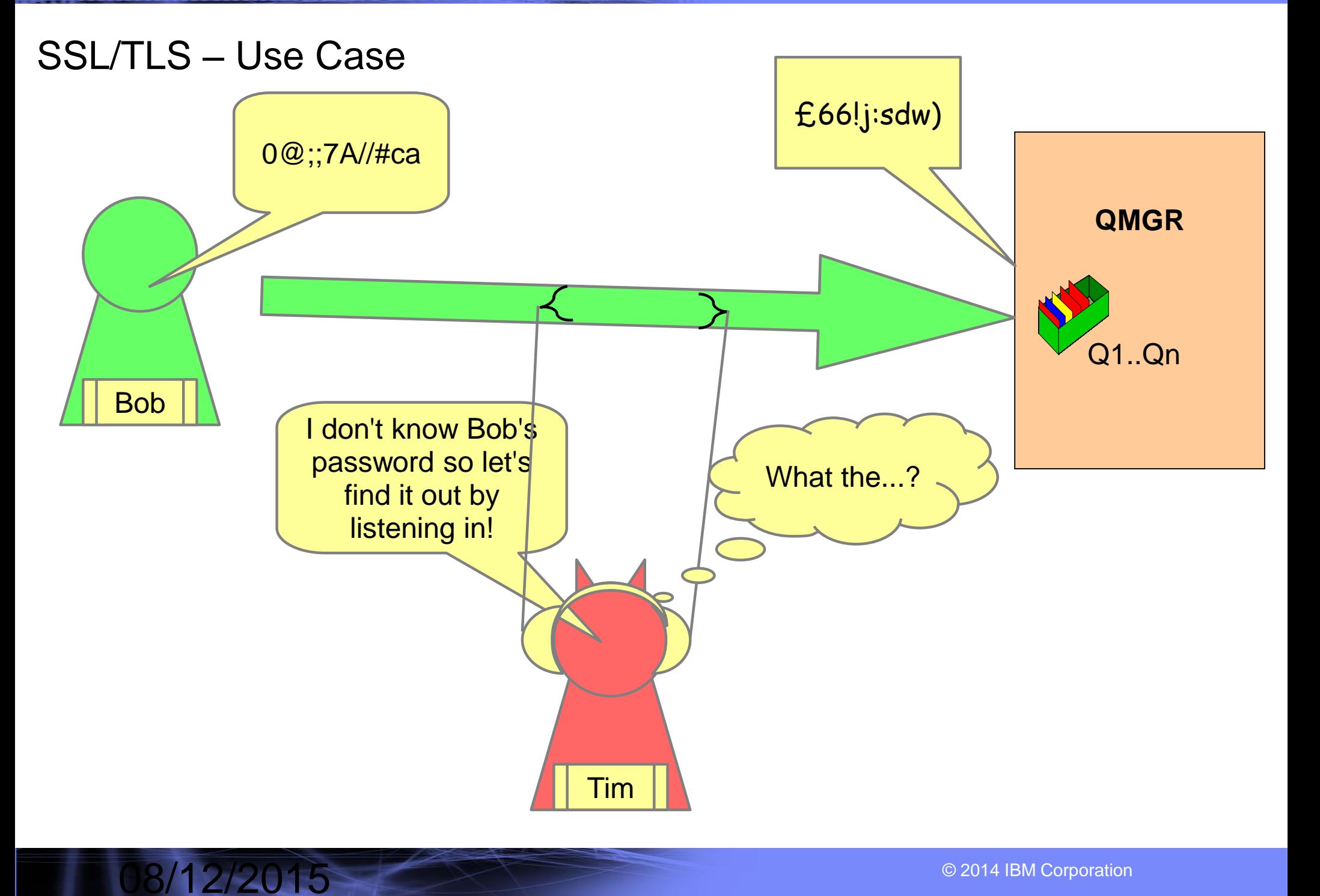

,,,,,,,,,,,

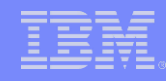

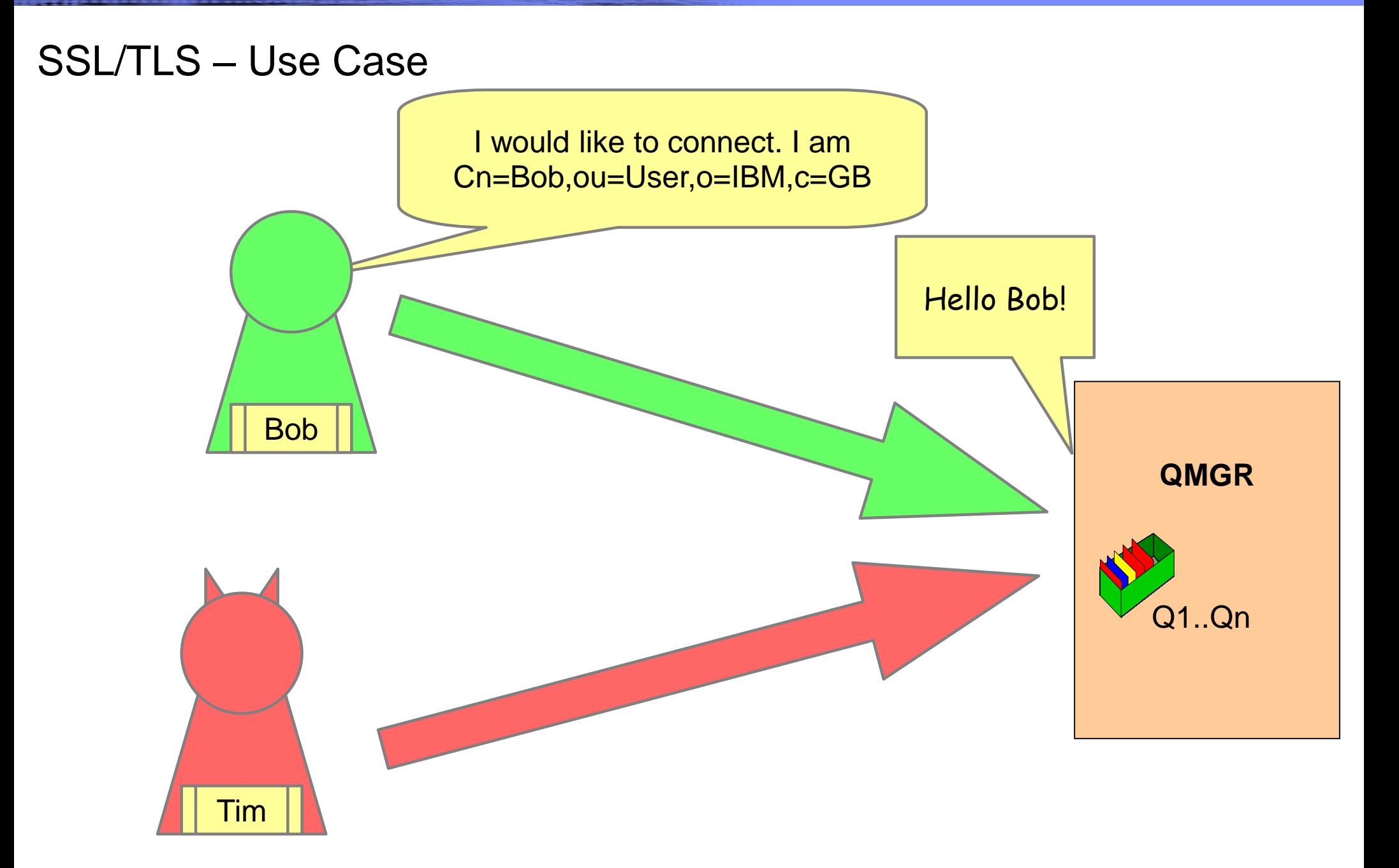

08/12/2015

648644×7\*\*\*

© 2014 IBM Corporation

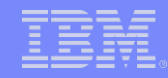

#### SSL/TLS – Use Case

,,,,,,,,,,,

08/12/2015

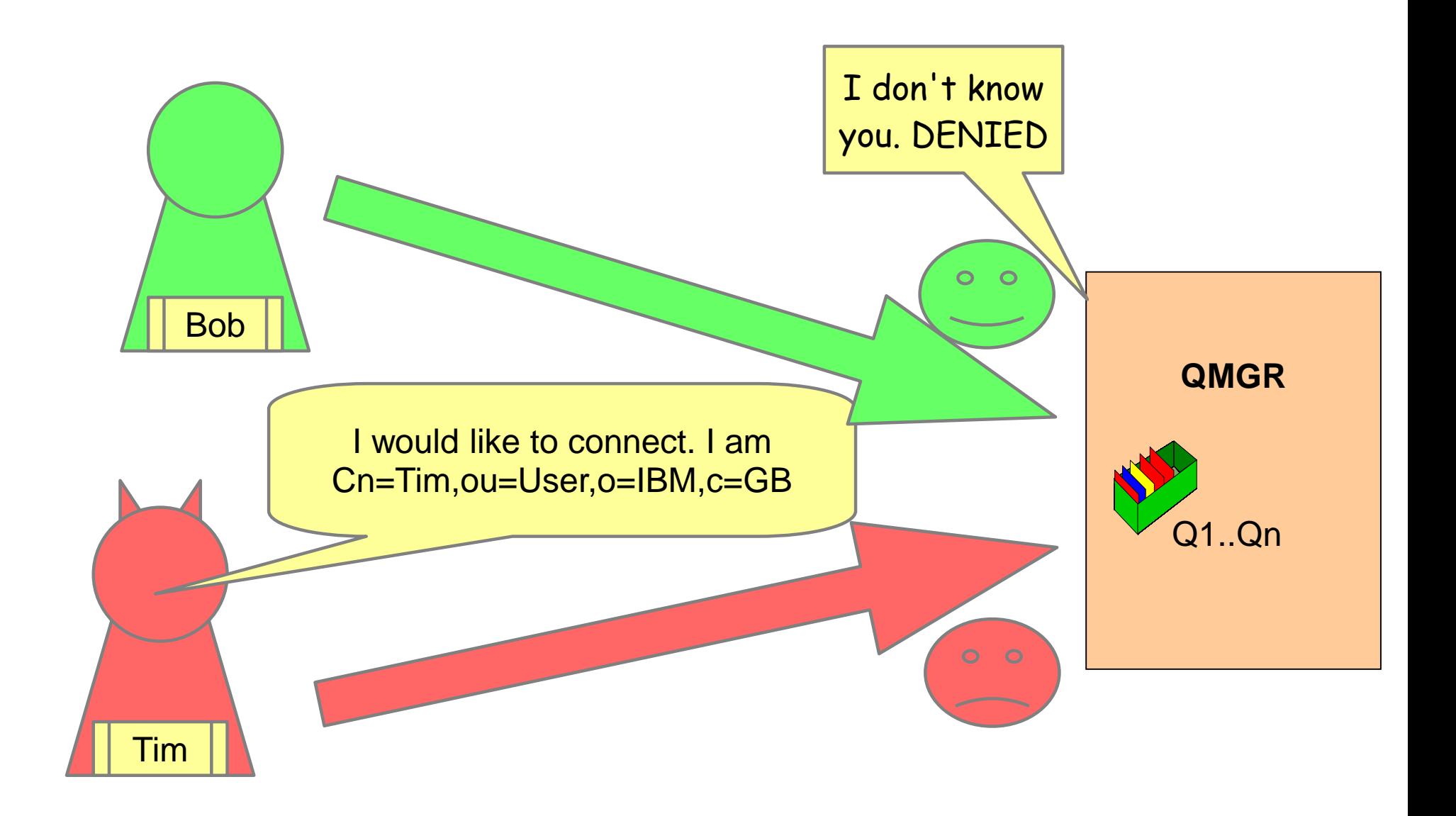

© 2014 IBM Corporation

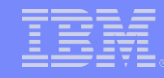

© 2014 IBM Corporation

#### SSL/TLS – Setting up QMGR

<u> 1944 - 1944 - 19</u>

08/12/2015

• There are four parts to using SSL/TLS **Gizmo Central Downloads** GnuWin32 Google Chrome **First create the key repository.** Computer **IBM** ا ۱۵ ه  $\mathbf{x}$ **IBM Key Management** lnel Key Database File Create View Help **d** Printers 乌 **Key database information** ograms DB-Type: **File Name:** ative Tools > **Token Label:**  $\overline{\mathbf{x}}$ Support New **Personal Certificates** Receive... **CMS**  $\blacktriangledown$ Key database type **Delete** key.kdb **File Name:** Browse... View/Edit... Location: C:\MQ\ Import...  $QK$ Cancel Recreate Request.. Rename Validate New Self-Signed...  $\blacktriangleright$ **Extract Certificate..** To start, please select the Key Database File menu to work with a key database..

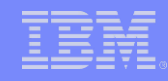

#### SSL/TLS – Setting up QMGR

<u> 1949 - 194</u>

- There are four parts to using SSL/TLS
- **First create the key repository.** 
	-

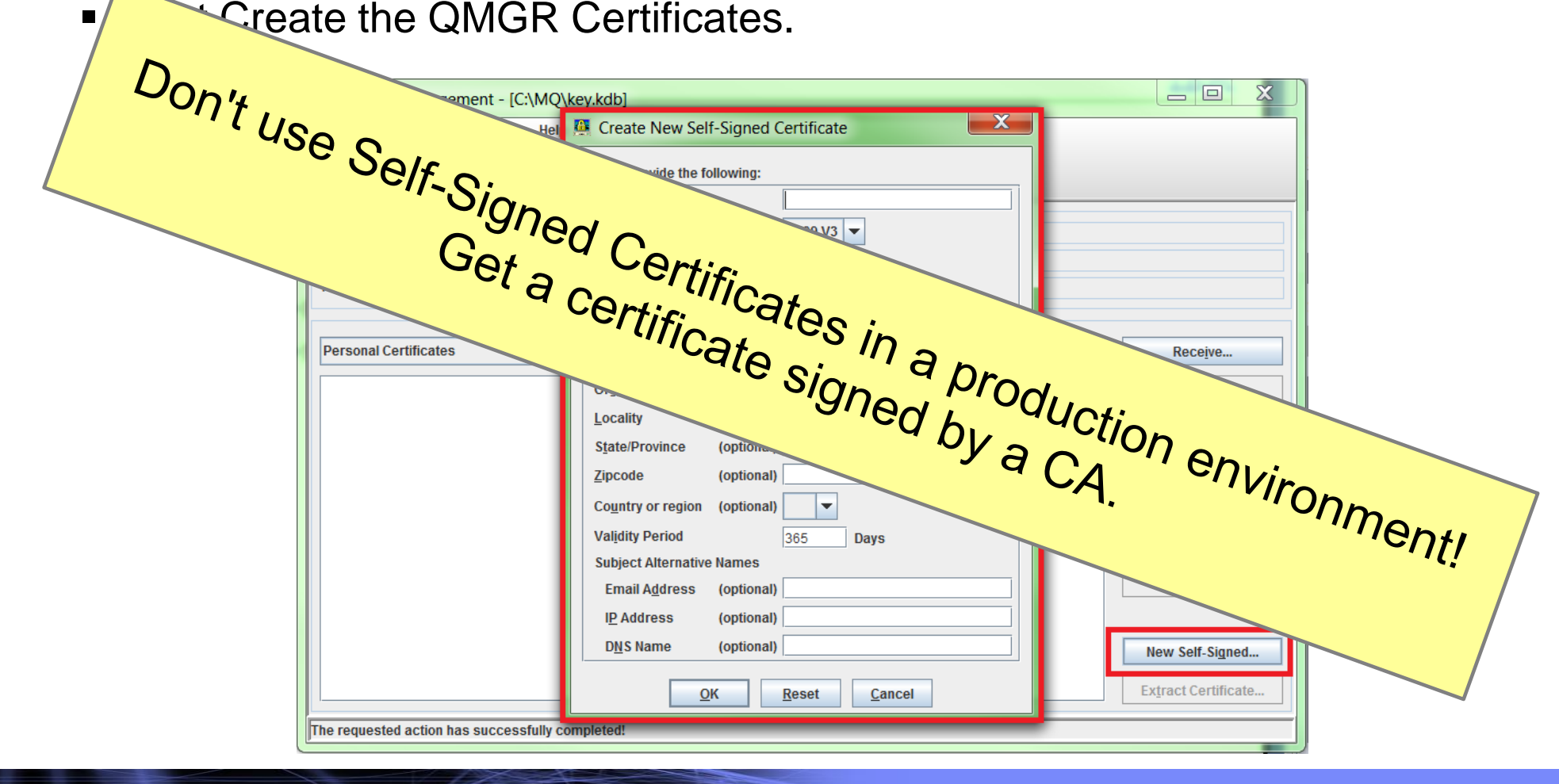

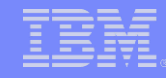

#### SSL/TLS – Setting up QMGR

- There are four parts to using SSL/TLS
- **First create the key repository.**
- Next Create the QMGR Certificates.
- Now set up the QMGR to use it.

08/12/2015

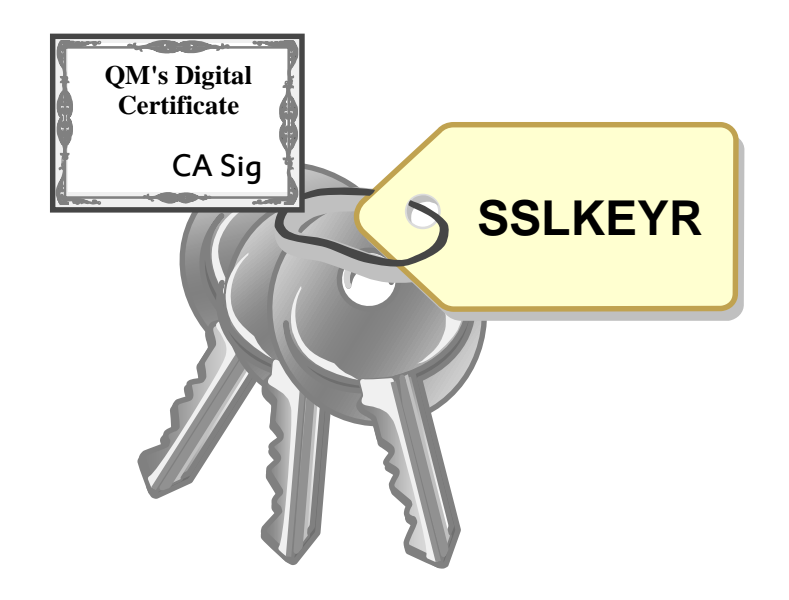

**ALTER QMGR SSLKEYR('var/mqm/qmgrs/QM1/ssl/key') CERTLABL('QM1Certificate')**

**REFRESH SECURITY TYPE(SSL)**

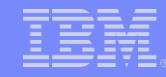

#### SSL/TLS – Setting up QMGR

- There are four parts to using SSL/TLS
- **First create the key repository.**
- Next Create the QMGR Certificates.
- Now set up the QMGR to use it.

08/12/2015

• Finally set up the Channel to use SSL

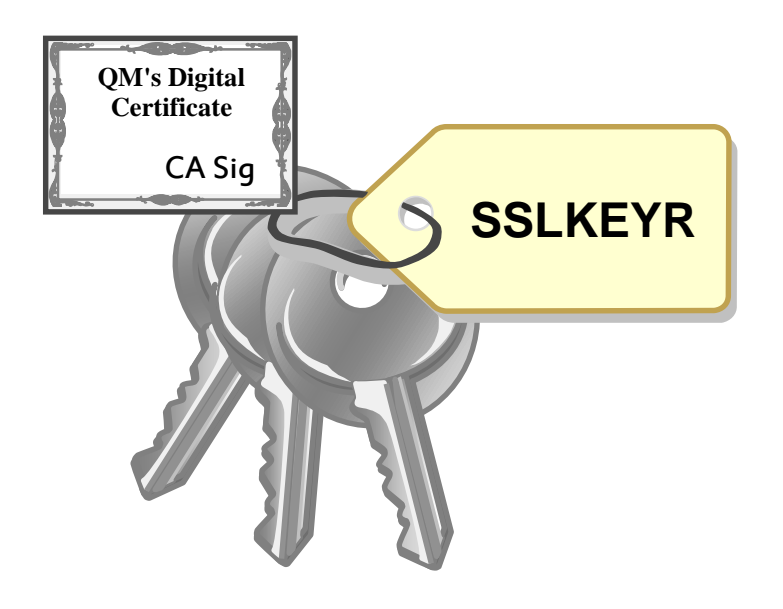

**ALTER CHANNEL(X) SSLCAUTH(REQUIRED) SSLCIPH(TLS\_RSA\_WITH\_AES\_128\_CBC\_SHA256)** 

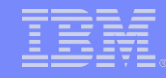

#### SSL/TLS – Final Steps for SSL/TLS

- Once the QMGR is ready you need to exchange public keys.
- –**Never give out your Private keys!**

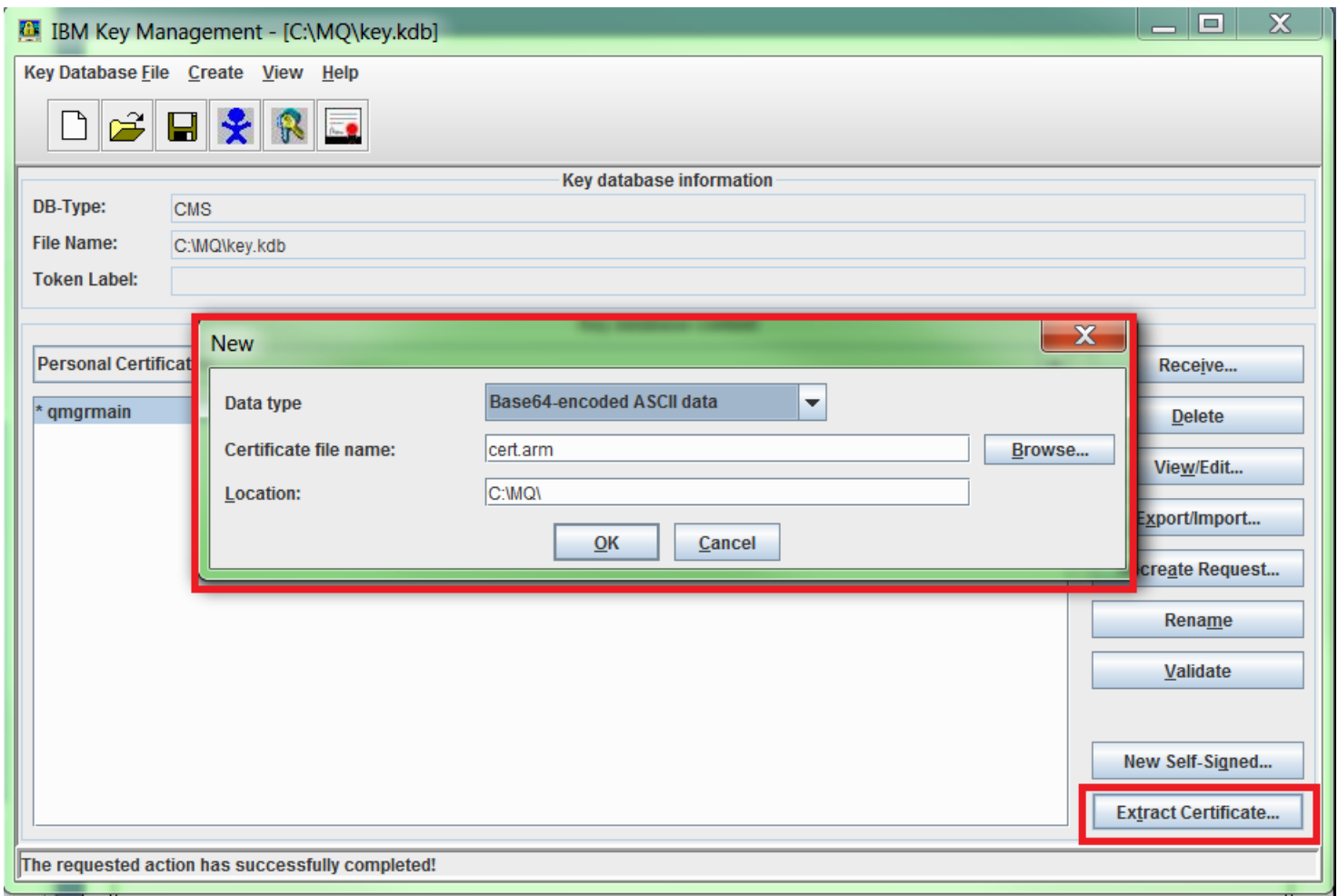

![](_page_30_Figure_0.jpeg)

#### SSL/TLS – Final Steps for SSL/TLS

08/12/2015

• Once you have given your public QMGR key to the client or other

![](_page_30_Picture_36.jpeg)

# Channel Authentication

![](_page_32_Picture_0.jpeg)

#### Channel Authentication – Use Case

- CHLAUTH rules are basically filters.
- We create rules that will allow or block a connection that matches the filter.
- **The filter can be either very specific or generic.**
- **Types of filters:**
- –SSL Distinguished name (Issuer and Subject)
- –Client User ID name
- –Remote Queue Manager name
- –IP/Hostname

![](_page_33_Figure_0.jpeg)

#### Channel Authentication – Use Case

55556×7\*\*\*

![](_page_33_Figure_2.jpeg)

![](_page_34_Figure_0.jpeg)

#### Channel Authentication – Use Case

5をある モデナキ

![](_page_34_Figure_2.jpeg)

![](_page_35_Picture_0.jpeg)

#### Channel Authentication – Side note

- Channel Authentication rules have an order of checking:
- 1) ADDRESSMAP
- 2) BLOCKADDR
- 3) SSLPEERMAP
- 4) QMGRMAP
- 5) USERMAP
- 6) BLOCKUSER
- In addition if a connection matches two CHLAUTH rules where one has a specific filter and one has a generic filter then the CHLAUTH that is SPECIFIC will be used to work out what to do.
- . For example two ADDRESSMAP:
- ●1, Block where address=\*
- ●2, Allow where address=129.12.9.9

08/12/2015

.Connection from 129.12.9.9 will be allowed through.

![](_page_36_Picture_0.jpeg)

#### Channel Authentication – USERSRC

- When you create a CHLAUTH rule you can specify what it should do when triggered.
- The options are:

08/12/2015

–CHANNEL – Use the userid set in the channel MCAUSER for the future checks

–MAP -Use the userid set in this CHLAUTH MCAUSER for the future checks

–NOACCESS – Block the connection

In addition you can raise the security of the channel by setting a higher CHCKCLNT value on the CHLAUTH.

–If a user connects to CHANNEL.1 they are required to pass valid credentials

–If a user connects to CHANNEL.2 they don't have to pass valid credentials.

![](_page_37_Figure_0.jpeg)

#### Channel Authentication – MQ Explorer

08/12/2015

#### • To create a new Channel Authentication rule right click on the channel

![](_page_37_Picture_29.jpeg)

![](_page_38_Picture_0.jpeg)

#### Channel Authentication – MQ Explorer

08/12/2015

- Next follow the steps to set up your channel authentication rule.
- In the Channel profile screen you can put the name of a channel or a generic name
- –For example: "INCOMING.CHANNEL" or "System.\*"
- The next screens allow you to put the filter rules in for the CHLAUTH rule which will cause the rule to trigger.

–For example In a CHLAUTH rule of type ADDRESSMAP putting address=\* will cause the rule to trigger for all addresses.

![](_page_39_Picture_0.jpeg)

#### Channel Authentication – Command Line

- CHLAUTH rules are added and removed using the SET command in RUNMQCS.
- –The difference between adding and removing is what ACTION(x) is set to.

![](_page_39_Picture_4.jpeg)

08/12/2015

55555×7\*13

© 2014 IBM Corporation

![](_page_41_Picture_0.jpeg)

- Security exits are bespoke, customer created exists that are ran during the security checking.
- MQ comes with an API that means a security exit can interact with MQ to provide extra security that a customer wishes.
- They allow customers to expand MQ's security to suit their needs.
- –For example a customer could write a security exit to only allow connection to a channel during 08:00 to 17:00.
- Before MQ v8 they were used to provide Connection Authentication.

![](_page_42_Picture_0.jpeg)

**First write a C Application with the following skeleton Code** 

```
void MQENTRY MQStart() {;} 
void MQENTRY EntryPoint (PMQVOID pChannelExitParms, 
                           PMQVOID pChannelDefinition, 
                           PMQLONG pDataLength, 
                           PMQLONG pAgentBufferLength, 
                           PMQVOID pAgentBuffer, 
                           PMQLONG pExitBufferLength, 
                           PMQPTR pExitBufferAddr) 
{ 
  PMQCXP pP\text{arms} = (PMQCXP) p\text{ChannelExit} P\text{arms};PMQCD pChDef = (PMQCD) pChannelDefinition;
  /* TODO: Add Security Exit Code Here */ 
}
```
<u> 1444 - 1444 - 1</u>

- **Compile it into a dll and place the dll in:**
- <MQ Data Root>/exits/<Installation Name>

![](_page_43_Picture_4.jpeg)

- Alter the channel you want to run the exit:
- SCYEXIT('<name of dll>')
- SCYDATA('<Data to pass to the Security Exit>')

**Administrator: Command Prompt - runmosc ROB** 

IC : \ >runmqsc ROB 5724-H72 (C) Copyright IBM Corp. 1994, 2015. Starting MQSC for queue manager ROB.

1 : alter channel(TEST) CHLTYPE(SURCONN) SCYEXIT('mgccred') AMQ8016: WebSphere MQ channel changed.

## AMS

,,,,,,,,,,,

© 2014 IBM Corporation

![](_page_46_Picture_0.jpeg)

### AMS

- AMS stands for Advanced Message Security
- With AMS you can create policies for a queue that describe how messages should be protected when applications put or get messages using that queue name.
- The policies describe whether messages should be digitally signed or digitally signed + encrypted. Signing and encryption uses digital certificates, such as those used by SSL/TLS.
- AMS is an end-to-end security model, messages stay signed/encrypted through the whole lifetime of a message

![](_page_47_Picture_0.jpeg)

### AMS

- AMS does not perform any access control, it just provides privacy and integrity to messages - it is complementary - not an alternative to setting OAM authorities to determine who can access a queue
- AMS allows messages to be selectively encrypted so that even MQ administrators cannot see the cleartext content without the right certificate
- Certain types of data fall under standards compliance that requires encryption whilst 'at rest' as well as in transit - e.g. credit card numbers (PCI), healthcare (HIPAA), government data - for MQ 'at rest' means whilst data is on a queue and AMS is our strategic offering for this type of data

![](_page_48_Picture_0.jpeg)

#### Useful Links

- $\blacksquare$  MQ v8 information: https://www.ibm.com/developerworks/community/blogs/messaging/entry/wher e\_can\_i\_find\_mq\_v8\_information?lang=en
- MQ v8 Security Demo: https://www.youtube.com/watch?v=0aKamUTS4rs&feature=youtu.be

![](_page_49_Picture_1.jpeg)

### **Thank you very much.**

### **Robert Parker**

IBM IBM MQ Security Development parrobe@uk.ibm.com

![](_page_49_Picture_5.jpeg)

![](_page_49_Picture_6.jpeg)